# Backup und Wiederherstellung der Prime Infrastructure Gen1 Appliance mit USB-Stick Ī

### Inhalt

**Einführung** Problem Lösung

# Einführung

In diesem Dokument wird beschrieben, wie Sie eine Backup-Kopie der Prime Infrastructure (PI) Gen 1 Appliance extern mithilfe eines USB-Ports der Appliance erstellen und umgekehrt.

## Problem

In vielen Kundenszenarien ist die Verwendung von File Transfer Protocol/Trivial File Transfer Protocol (FTP/TFTP) im Rechenzentrum eingeschränkt. Daher ist es für den Kunden eine große Herausforderung, die Sicherung mithilfe eines FTP/TFTP-Servers von PI an einen externen Punkt zu verschieben. Da die Appliance ein Linux-basierter Server ist, ist es sehr schwierig, die Datensicherung von einem anderen Weg zum externen Punkt zu verschieben, da es möglich sein könnte, dass sie die Sicherung bei unsachgemäßer Übertragung beschädigt.

## Lösung

Um diese Situation zu überwinden, suchen Sie eine alternative Lösung, um das Backup von Prime Server auf USB Stick mit dem USB-Port der Appliance zu verschieben. Ein weiterer Vorteil besteht darin, dass die Übertragung viel schneller erfolgt und die Zeit für das Kopieren über FTP/TFTP/SFTP verkürzt wird. Auch das Kopieren großer Daten ist sehr hilfreich.

### Backup von PI Gen1 Appliance auf USB

Schritt 1: Setzen Sie einen USB-Stick ein.

Schritt 2: Erstellen Sie ein neues Partitionssystem, das ext4-Dateisystem unterstützt.

-bash-4.1# fdisk -l n e l t 8e w -bash-4.1# partprobe -bash-4.1# mkfs.ext4 /dev/sdb1 -bash-4.1# mkdir /media/usb-drive/ -bash-4.1# mount -t ext4 /dev/sdb1 /media/usb-drive/ -bash-4.1# umount /media/usb-drive

Schritt 3: Kopieren Sie die Sicherung von defaultRepo auf das neu installierte Dateisystem.

Schritt 4: Validieren Sie die md5 der Datei an beiden Stellen.

### Backup von USB auf PI Gen1 Appliance

Schritt 1: Melden Sie sich bei der PI an.

```
pi/admin#
Schritt 2: Navigieren Sie zur Shell.
```

```
pi/admin# shell
Enter shell access password :
Starting bash shell ...
ade #
ade #
ade # sudo su -
-bash-4.1#
Schritt 3: Zeigen Sie alle Datenträgerpartitionen in PI an.
```
-bash-4.1# fdisk -l

```
Disk /dev/sda: 897.0 GB, 896998047744 bytes
255 heads, 63 sectors/track, 109053 cylinders
Units = cylinders of 16065 * 512 = 8225280 bytes
Sector size (logical/physical): 512 bytes / 512 bytes
I/O size (minimum/optimal): 512 bytes / 512 bytes
Disk identifier: 0x000591be
```
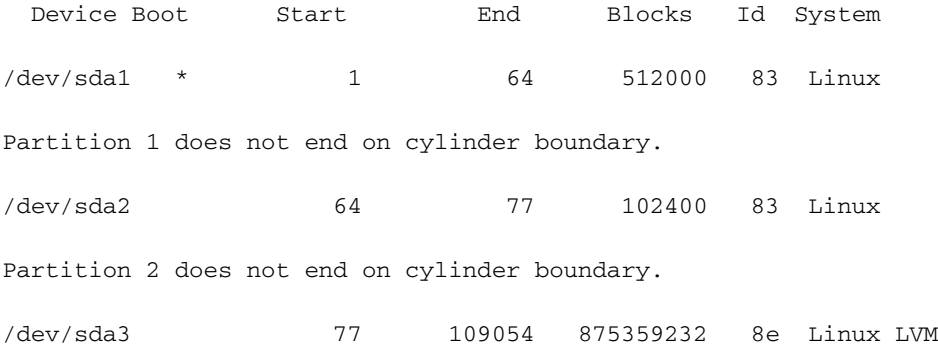

Disk /dev/mapper/smosvg-rootvol: 4194 MB, 4194304000 bytes 255 heads, 63 sectors/track, 509 cylinders Units = cylinders of  $16065 * 512 = 8225280$  bytes Sector size (logical/physical): 512 bytes / 512 bytes I/O size (minimum/optimal): 512 bytes / 512 bytes Disk identifier: 0x00000000

Disk /dev/mapper/smosvg-swapvol: 16.8 GB, 16777216000 bytes 255 heads, 63 sectors/track, 2039 cylinders Units = cylinders of  $16065 * 512 = 8225280$  bytes Sector size (logical/physical): 512 bytes / 512 bytes I/O size (minimum/optimal): 512 bytes / 512 bytes Disk identifier: 0x00000000

Disk /dev/mapper/smosvg-tmpvol: 2113 MB, 2113929216 bytes 255 heads, 63 sectors/track, 257 cylinders Units = cylinders of  $16065 * 512 = 8225280$  bytes Sector size (logical/physical): 512 bytes / 512 bytes I/O size (minimum/optimal): 512 bytes / 512 bytes Disk identifier: 0x00000000

Disk /dev/mapper/smosvg-usrvol: 7348 MB, 7348420608 bytes 255 heads, 63 sectors/track, 893 cylinders Units = cylinders of  $16065 * 512 = 8225280$  bytes Sector size (logical/physical): 512 bytes / 512 bytes I/O size (minimum/optimal): 512 bytes / 512 bytes Disk identifier: 0x00000000

Disk /dev/mapper/smosvg-varvol: 4194 MB, 4194304000 bytes 255 heads, 63 sectors/track, 509 cylinders Units = cylinders of  $16065 * 512 = 8225280$  bytes Sector size (logical/physical): 512 bytes / 512 bytes I/O size (minimum/optimal): 512 bytes / 512 bytes Disk identifier: 0x00000000

Disk /dev/mapper/smosvg-optvol: 716.3 GB, 716252905472 bytes 255 heads, 63 sectors/track, 87079 cylinders Units = cylinders of  $16065 * 512 = 8225280$  bytes Sector size (logical/physical): 512 bytes / 512 bytes I/O size (minimum/optimal): 512 bytes / 512 bytes Disk identifier: 0x00000000

Disk /dev/mapper/smosvg-home: 134 MB, 134217728 bytes 255 heads, 63 sectors/track, 16 cylinders Units = cylinders of  $16065 * 512 = 8225280$  bytes Sector size (logical/physical): 512 bytes / 512 bytes I/O size (minimum/optimal): 512 bytes / 512 bytes Disk identifier: 0x00000000

Disk /dev/mapper/smosvg-recvol: 134 MB, 134217728 bytes 255 heads, 63 sectors/track, 16 cylinders Units = cylinders of  $16065 * 512 = 8225280$  bytes Sector size (logical/physical): 512 bytes / 512 bytes I/O size (minimum/optimal): 512 bytes / 512 bytes Disk identifier: 0x00000000

Disk /dev/mapper/smosvg-altrootvol: 134 MB, 134217728 bytes 255 heads, 63 sectors/track, 16 cylinders Units = cylinders of  $16065 * 512 = 8225280$  bytes Sector size (logical/physical): 512 bytes / 512 bytes I/O size (minimum/optimal): 512 bytes / 512 bytes Disk identifier: 0x00000000

Disk /dev/mapper/smosvg-localdiskvol: 134.6 GB, 134553272320 bytes 255 heads, 63 sectors/track, 16358 cylinders Units = cylinders of  $16065 * 512 = 8225280$  bytes Sector size (logical/physical): 512 bytes / 512 bytes I/O size (minimum/optimal): 512 bytes / 512 bytes

#### Disk identifier: 0x00000000

Disk /dev/mapper/smosvg-storeddatavol: 10.5 GB, 10502537216 bytes 255 heads, 63 sectors/track, 1276 cylinders Units = cylinders of  $16065 * 512 = 8225280$  bytes Sector size (logical/physical): 512 bytes / 512 bytes I/O size (minimum/optimal): 512 bytes / 512 bytes Disk identifier: 0x00000000

Disk /dev/sdb: 62.1 GB, 62075699200 bytes 255 heads, 63 sectors/track, 7546 cylinders Units = cylinders of  $16065 * 512 = 8225280$  bytes Sector size (logical/physical): 512 bytes / 512 bytes I/O size (minimum/optimal): 512 bytes / 512 bytes Disk identifier: 0xa5fe72c5

Device Boot Start End Blocks Id System /dev/sdb1 1 7546 60613213+ 8e Linux LVM Schritt 4: Erstellen Sie ein neues Verzeichnis, und mounten Sie es.

-bash-4.1# mkdir /media/usb-drive/ -bash-4.1# mount -t ext4 /dev/sdb1 /media/usb-drive/  $-bash-4.1# 1s -lv$ total 60 -rw-------. 1 root root 8494 Aug 24 2018 anaconda-ks.cfg drwxr-xr-x. 2 root root 4096 Aug 24 2018 bin -rw-r--r--. 1 root root 18977 Aug 24 2018 install.log -rw-r--r--. 1 root root 5646 Aug 24 2018 install.log.syslog  $-rw-r-r-1$  root root  $5$  Aug 24 2018 iso.ks.cfg -rw-------. 1 root root 164 Aug 24 2018 ks-post.log -rw-------. 1 root root 381 Aug 24 2018 ks-post-toinstall.log -rw-rw-r--. 1 root root 120 Aug 23 17:47 test.log -bash-4.1# cd /media/usb-drive/

-bash-4.1# pwd

/media/usb-drive Schritt 5: Bevor Sie die Sicherung kopieren, überprüfen Sie den md5 der Sicherung von USB.

 $-bash-4.1# 1s -lv$ total 21197320 -rw-r--r--. 1 root root 21706033973 Jun 28 14:57 pi-180419- 1332\_\_VER3.1.0.0.132\_BKSZ204G\_CPU16\_MEM3G\_RAM15G\_SWAP15G\_APP\_CK1589549125.tar.gpg drwx------. 2 root root 16384 Jun 28 14:29 lost+found -bash-4.1# -bash-4.1# -bash-4.1# md5sum pi-180419- 1332\_\_VER3.1.0.0.132\_BKSZ204G\_CPU16\_MEM3G\_RAM15G\_SWAP15G\_APP\_CK1589549125.tar.gpg 44daa932e7ca10fafe480302f7a17b6a pi-180419- 1332\_\_VER3.1.0.0.132\_BKSZ204G\_CPU16\_MEM3G\_RAM15G\_SWAP15G\_APP\_CK1589549125.tar.gpg -bash-4.1# -bash-4.1# Schritt 6: Kopieren Sie die Sicherung im Ordner /localdisk/defaultRepo. -bash-4.1# cp pi-180419- 1332\_\_VER3.1.0.0.132\_BKSZ204G\_CPU16\_MEM3G\_RAM15G\_SWAP15G\_APP\_CK1589549125.tar.gpg /localdisk/defaultRepo/  $-bash-4.1#$  $-bash-4.1#$ -bash-4.1# cd /localdisk/defaultRepo/  $-bash-4.1# 1s -lv$ total 21218032 -rw-r--r--. 1 root root 21706033973 Aug 23 18:56 pi-180419- 1332\_\_VER3.1.0.0.132\_BKSZ204G\_CPU16\_MEM3G\_RAM15G\_SWAP15G\_APP\_CK1589549125.tar.gpg  $-bash-4.1#$  $-bash-4.1#$ Schritt 7: Überprüfen Sie den md5 der kopierten Sicherung mit dem vorherigen md5. -bash-4.1# md5sum pi-180419- 1332\_\_VER3.1.0.0.132\_BKSZ204G\_CPU16\_MEM3G\_RAM15G\_SWAP15G\_APP\_CK1589549125.tar.gpg

44daa932e7ca10fafe480302f7a17b6a pi-180419- 1332\_\_VER3.1.0.0.132\_BKSZ204G\_CPU16\_MEM3G\_RAM15G\_SWAP15G\_APP\_CK1589549125.tar.gpg

 $-bash-4.1#$ 

#### -bash-4.1#

### Schritt 8: Lösen Sie das Verzeichnis aus.

-bash-4.1# umount /media/usb-drive

-bash-4.1#

-bash-4.1#

-bash-4.1#